# GIS in Water Resources, Fall 2015

### Instructions for posting term projects to HydroShare

This course will use HydroShare <u>http://www.hydroshare.org</u> to host your term project work. All your work related to your term project should be saved in a single HydroShare resource. You should create this resource, then at the appropriate time add the necessary files with specified names to this resource. You doing this correctly (following the instructions below exactly) will enable me to create a web page that points to your term project material and that is linked on the class web page.

## Steps to sign up for HydroShare account, create your resource and post term project proposal

1. Browse to <u>http://www.hydroshare.org</u>. Create an account for yourself by entering your name, email and desired password, completing the CAPTCHA and clicking "Join HydroShare & start collaborating".

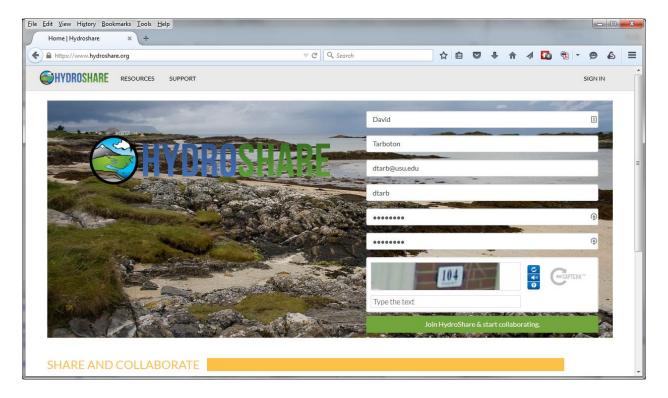

2. Look in your email for an email from support@hydroshare.org to activate your account and click on the verify link in it.

Hey there, thanks for creating your account.

Please use the link below to activate it.

http://www.hydroshare.org/accounts/verify/45/454-d7ca5d8bd507dcff1831/?next=/

You should be automatically logged in to HydroShare with a message indicating you have successfully signed up

3. Click on the Resources link at the top of the HydroShare website.

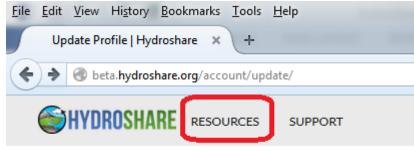

#### Profile updated

This should take you to a Resources listing. This is a listing of all resources which you have access to and may get quite long. You can filter these clicking "Owned by me", "Editable by me" or "Viewable by me". Initially owned and editable should return 0. You can also Filter using the Filtering functionality at the top. Enter the keyword GISWR2015 and press return.

| HYDROSHARE     | RESOURCES SUPPORT                        |         |                | DAVID TARBOTON -           |
|----------------|------------------------------------------|---------|----------------|----------------------------|
| Owned by me    | Resources                                |         |                |                            |
| Editable by me |                                          |         |                |                            |
| Viewable by me | subject GISWR2015 Search                 |         |                |                            |
| + Create new   | Title                                    | Туре    | First author   | Last modified              |
|                | GIS in Water Resources Term Project 2015 | Generic | David Tarboton | Sept. 13, 2015, 10:12 p.m. |
|                | 🙀 📢 Results 1-1 of 1 🍺 💓                 |         |                |                            |

You should get a listing only of resources with this key word. We will use this key word to uniquely identify work in this class.

- 4. Prepare your term project proposal in a file named "Proposal.pdf". Use first letter upper case and the rest lower case the name. This should specify the objective of your project and outline how you plan to go about executing it. The recommended way to prepare your PDF documents is to write them in Microsoft Word then use the save as PDF option to create a PDF file.
- 5. When you are ready to post this go to the Resources tab in <a href="http://www.hydroshare.org">http://www.hydroshare.org</a> and click the button "Create new".

| Owned by me    | Resources                                  |  |  |  |
|----------------|--------------------------------------------|--|--|--|
| Editable by me |                                            |  |  |  |
| Viewable by me | Search                                     |  |  |  |
| +Create new    | Title                                      |  |  |  |
|                | FRIS Geodatabase Table for Tar River Basin |  |  |  |
|                | Logan Digital Elevation Model              |  |  |  |

Leave the resource type at the default "Generic Resource". Browse to the file "Proposal.pdf" on your computer. Give the Resource a title that is descriptive of what you are doing. In the below I have used the title "GIS in Water Resources Term Project 2015", but you should use a different title. Don't worry if your title is not final, you can change it later if you want to. Click Create Resource.

|                                                                                           | RCES SUPPORT                                                                                                    | DAVID TARBOTON - |
|-------------------------------------------------------------------------------------------|----------------------------------------------------------------------------------------------------|------------------|
|                                                                                           | ce type and upload files as needed to create a new resource<br>I be grouped together into a "Resource"<br>SB per file |                  |
| Select a resource type                                                                    | Generic                                                                                                    | -                |
| Title                                                                                     | GIS in Water Resources Term Project 2015                                                                              |                  |
| Add your files here                                                                       |                                                                                                    |                  |
| Any file type can be uploaded.<br>Multiple file upload is allowed.<br>Browse Proposal.pdf |                                                                                                    |                  |
| +Sign in iRODS                                                                            |                                                                                                    |                  |
|                                                                                           | Create Resource                                                                                                    |                  |

You should be taken to the Resource Landing Page, with a message that an abstract and keywords still need to be added before you can make this resource public.

Click on the edit button.

| HYDROSHARE                                   | RESOURCES              | SUPPORT                                                           | DAVID TARBOTON 👻 |
|----------------------------------------------|------------------------|-------------------------------------------------------------------|------------------|
| Congratulations!<br>• Abstract<br>• Keywords | Now that your res      | ource has been created the following metadata are still required: | ×                |
| Click on the edit b                          | utton ( 🖍 ) below to ( | dit this resource.                                                |                  |

### GIS in Water Resources Term Project 2015

| Authors:       | David Tarboton                               |
|----------------|----------------------------------------------|
| Owners:        | David Tarboton                               |
| Resource type: | Generic                                      |
| Created:       | Sept. 13, 2015, 10:19 p.m.                   |
| Last updated:  | Sept. 13, 2015, 10:19 p.m. by David Tarboton |

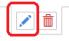

#### How to cite

Tarboton, D. (2015). GIS in Water Resources Term Project 2015, HydroShare, http://www.hydroshare.org/resource/e028c4f2d684475984811fc87d9528a2

| Sharing          |           |               |                                                                              |
|------------------|-----------|---------------|------------------------------------------------------------------------------|
| Sharing status:  | Public    | Private       |                                                                              |
| This resource is | shared un | nder the Crea | ative Commons Attribution CC BY. http://creativecommons.org/licenses/by/4.0/ |

You are the owner of this resource.

Enter an Abstract, and when done click Save changes.

#### Abstract

|  |  |  | - |  |
|--|--|--|---|--|
|  |  |  |   |  |
|  |  |  |   |  |
|  |  |  |   |  |
|  |  |  |   |  |
|  |  |  |   |  |
|  |  |  |   |  |

Enter the keyword GISWR2015 under subject and click Add then Save Changes

| Subject    | $\frown$ |
|------------|----------|
| GISWR2015  | Add      |
| ISWR2015 🛞 |          |

Save changes

Feel free to add additional keywords that seem relevant, but GISWR2015 must be there so I can find it. You should receive a message that metadata is complete. Click the back arrow top right to go out of editing

| HYDROSHA       |                                              |  |
|----------------|----------------------------------------------|--|
| GIS in V       | /ater Resources Term Project 2015            |  |
| Authors:       | David Tarboton,                              |  |
| Owners:        | David Tarboton                               |  |
| Resource type: | Generic                                      |  |
| Created:       | Sept. 13, 2015, 10:19 p.m.                   |  |
| Last updated:  | Sept. 13, 2015, 10:29 p.m. by David Tarboton |  |
| Abstract       |                                              |  |

Then next to Sharing status click on Public so that it is Green.

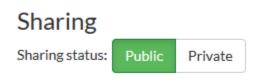

Congratulation's, you have just created your first HydroShare Resource that is publically accessible. This is readable by anyone, so do not write anything there that you may regret later. You are done for now.

If you loaded the incorrect file, you can delete it and upload it again. I will use the citation link in your resource to create a link from the class page to the files in your resource, so please do not delete the entire resource once I have done this (a few days after you first create the resource). You may delete and re-add files as you like, just do not delete the entire resource.

#### How to cite

Tarboton, D. (2015). GIS in Water Resources Term Project 2015, HydroShare, http://www.hydroshare.org/resource/e028c4f2d684475984811fc87d9528a2

6. When it is time to prepare your two page term project progress report write it in a file named "InterimProgressReport.pdf". Use case exactly as indicated. Locate your term project resource in HydroShare and click "Add File".

## Content

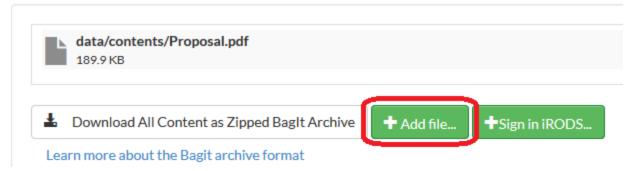

Browse to select the file "InterimProgressReport.pdf" and click Save Changes. You should now see the Proposal.pdf and InterimProgressReport.pdf files in your Resource.

| Add file to resource             | × |
|----------------------------------|---|
| Select files:                    |   |
| Browse InterimProgressReport.pdf |   |
| Any file type can be uploaded.   |   |
| Multiple file upload is allowed. |   |
|                                  |   |

 By the time your term project presentation is scheduled prepare it in a PowerPoint file named "Presentation.pptx" and save it in Hydroshare the same way.

Close

Save changes

8. By December 4 prepare your term project in a PDF file named "TermProject.pdf" and save it in HydroShare the same way.

By the end of the semester your Resource should have the following files.

## Content

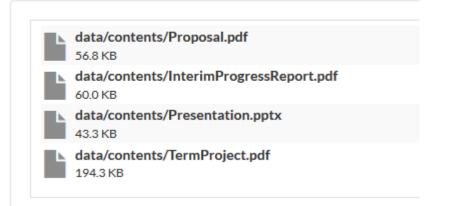

Note that it is important to use the file names indicated because we will use a URL such as <a href="https://www.hydroshare.org/django\_irods/download/22c6c32608694cf38746cd665f255957/data/cont">https://www.hydroshare.org/django\_irods/download/22c6c32608694cf38746cd665f255957/data/cont</a> <a href="https://www.hydroshare.org/django\_irods/download/22c6c32608694cf38746cd665f255957/data/cont">https://www.hydroshare.org/django\_irods/download/22c6c32608694cf38746cd665f255957/data/cont</a> <a href="https://www.hydroshare.org/django\_irods/download/22c6c32608694cf38746cd665f255957/data/cont">https://www.hydroshare.org/django\_irods/download/22c6c32608694cf38746cd665f255957/data/cont</a> <a href="https://www.hydroshare.org/django">ents/Proposal.pdf</a> to link from the class page to the file that is part of your HydroShare term project

resource. The string of random letters (known as a GUID - globally unique identifier) will be assigned to your resource when you first create it.

#### About HydroShare

Hydroshare is an online collaboration environment for sharing hydrologic data, models, and code. HydroShare is under developoment and the instructors are on the development team. HydroShare is an online, collaborative system being developed for open sharing of hydrologic data and models. The goal of HydroShare is to enable scientists to easily discover and access hydrologic data and models, retrieve them to their desktop or perform analyses in a distributed computing environment that may include grid, cloud or high performance computing model instances as necessary. Scientists may publish outcomes (data, results or models) into HydroShare, using the system as a collaboration platform for sharing data, models and analyses. HydroShare also includes capability to share models and model components, and will take advantage of emerging social media functionality to enhance information about and collaboration around hydrologic data and models. In HydroShare content is organized into resources that may contain single files or multiple files. In addition to generic resources, HydroShare also supports resources that hold hydrology specific files or collections of files such as time series, grids and features that include analysis functionality related to the resource type. HydroShare uses a Resource Data Model that specifies metadata format and has elements common to all resources as well as elements specific to the types of resources HydroShare supports.